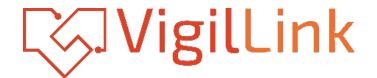

# **VLML-16X1H13**

# 16x1 HDMI 1.3 Switcher with Seamless Switching and

Multiview

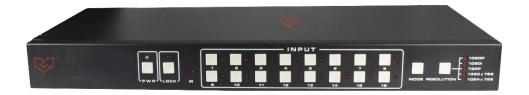

# **User Manual**

VER 1.2

#### Thank you for purchasing this product

Please read these instructions carefully for optimum performance and safety before connecting, operating, or adjusting this product. Please keep this manual for future reference.

#### A Surge protection device is recommended.

This product contains sensitive electrical components that electrical spikes may damage, surges, electric shocks, lightning strikes, etc. The use of surge protection systems is highly recommended to protect and extend the life of your equipment.

#### **Table of Contents**

| 1. Introduction                       | 2  |
|---------------------------------------|----|
| 2. Features                           | 3  |
| 3. Package Contents                   | 3  |
| 4. Specifications                     | 4  |
| 5. Operation Controls and Functions   | 4  |
| 5.1 Front Panel                       | 4  |
| 5.2 Rear Panel                        | 5  |
| 6. Detail description of display mode | 6  |
| 7. PC Controller User Guide           | 8  |
| 8. Application Example                | 10 |
|                                       |    |

#### **1. Introduction**

This product is a high-performance 16-by-1 multi-Viewer with a seamless switcher. It supports sixteen High-definition input sources displayed on one screen. As a switcher, it can also seamlessly switch the sixteen HD inputs freely. The product can be controlled in various ways, through the front panel button control and RS-232 control, etc.

#### 2. Features

- $\cancel{k}$  Compliant with HDMI 1.3a, HDCP 1.2
- $\stackrel{<}{\curvearrowright}$  Supports multiplexed HDMI 16-input and 1-output
- $\stackrel{<}{\curvearrowright}$  Supports up to 1080p High Definition resolution
- $\stackrel{\scriptstyle \wedge}{\sim}$  Supports 16 by 1 Quad Multi-viewer and seamless switch
- $\stackrel{\wedge}{\curvearrowright}$  Supports scale up, scale down function
- $\stackrel{\wedge}{\curvearrowright}$  Supports multiple output resolution
- $\stackrel{<}{\curvearrowright}$  Supports digital audio format LPCM/AC3/DTS
- $\stackrel{\wedge}{\curvearrowright}$  Supports button and RS-232 control

#### **3. Package Contents**

- 1 1× 16×1 HDMI Multi-Viewer
- ② 1× 12V/5A DC Power Adapter
- ③ 1× RS-232 Cable
- (4) 2×Mounting ears
- (5) 1× User Manual

# 4. Specifications

| Technical             |                                                              |  |  |
|-----------------------|--------------------------------------------------------------|--|--|
| Video Bandwidth       | 2.25Gbps                                                     |  |  |
| Input Ports           | 16 $	imes$ HDMI (Female type),1x RS232                       |  |  |
| Output Ports          | 1 $	imes$ HDMI (Female type),                                |  |  |
| Audio output          | PCM2, 5.1, 7.1CH, Dolby 5.1, DTS5.1                          |  |  |
| Input Resolution      | 480i60Hz,480p60Hz,576i50Hz,576p50Hz,720p50/60Hz,             |  |  |
|                       | 1080i50/60Hz,1080p 24/30/50/60Hz,800x600@60,                 |  |  |
|                       | 1024x768@60,1280x720@60,1920x1080@60;                        |  |  |
| Output Resolution     | 1080p,1080i,720p,1024x768,1360x768                           |  |  |
| ESD Protection        | $\pm$ 8kV (Air-gap discharge), $\pm$ 4kV (Contact discharge) |  |  |
| Power Supply          | 12V/5A DC (US/EU standards                                   |  |  |
| Dimensions            | 440mm(W) $\times$ 200mm(D) $\times$ 45 mm(H)                 |  |  |
| Weight                | 1.8KG                                                        |  |  |
| Chassis Material      | Metal                                                        |  |  |
| Silkscreen Color      | Black                                                        |  |  |
| Operating Temperature | 0° C~40° C/32° F~104° F                                      |  |  |
| Storage Temperature   | -20° C~60° C/-4° F~140° F                                    |  |  |
| Relative Humidity     | 20~90% RH (non-condensing)                                   |  |  |
| Power Consumption     | 24W                                                          |  |  |

# **5. Operation Controls and Functions**

#### 5.1 Front Panel

| 199 | 4                                                      | <b>5 6</b>                                                          |
|-----|--------------------------------------------------------|---------------------------------------------------------------------|
|     | $ \begin{array}{c ccccccccccccccccccccccccccccccccccc$ | O1080P<br>O1080i<br>O720P<br>O1360x768<br>MODE RESOLUTION O1024x768 |

| Number | Name                 | Function description                                    |
|--------|----------------------|---------------------------------------------------------|
| 1      | POWER                | Press this button to power the device on/off. The LED   |
|        |                      | will illuminate green when the power is on and red      |
|        |                      | when it is in 'Standby' mode.                           |
| 2      | LOCK                 | Press this button to lock all the buttons on the panel, |
|        |                      | and press again to unlock. The red LED will illuminate  |
|        |                      | when the button is locked. On the contrary, turn dark   |
|        |                      | when opened.                                            |
| 3      | IR receiver window   | Receive the IR from the remote controller.              |
| 4      | HDMI input selection | Press to select the input from 1 to 16.                 |
|        | button area          |                                                         |
| 5      | MODE                 | Press the button to select the display mode.            |
| 6      | RESOLUTION           | Press the button to select the output resolution.       |

| NO. | RESOLUTION                 |
|-----|----------------------------|
| 1   | 1080P, Main image audio    |
| 2   | 1080I, Main image audio    |
| 3   | 720P, Main image audio     |
| 4   | 1360x768, Main image audio |
| 5   | 1024x768, Main image audio |

#### 5.2 Rear Panel

| • |  |
|---|--|
|   |  |
|   |  |

| Number Name Function description |
|----------------------------------|
|----------------------------------|

| 1 | HDMI INPUT Area  | Connect HDMI sources. LED 1-16 illuminate when the<br>HDMI signal plugs in the corresponding input port with<br>the HDMI cable. |
|---|------------------|----------------------------------------------------------------------------------------------------|
| 2 | HDMI OUTPUT Area | Output for displays, AVR, etc. LED illuminates when the display plug in the corresponding output port with an HDMI cable.       |
| 3 | RS-232           | Connect to a PC or control system with a D-Sub 9-pin cable to transmit RS-232 commands.                                         |
| 4 | IR EXT           | IR extender receiver port, connect with IR receiver cable.                                                                      |
| 5 | DC POWER IN      | Plug the 12V/5A DC power supply into the unit and connect the adapter to an AC outlet.                                          |

## 6. Detail description of display mode

The 16x1 multi-viewer has 4 display modes.

MODE1: The 16x1 multi-viewer will separate display the sixteen HD input, which is

now a seamless switcher.

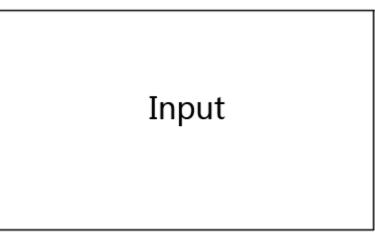

# MODE1-16×1 Seamless Switcher

MODE2: The 16x1 multi-viewer divides the four HD inputs to the same size and displays on one screen. And now, switch the input button on the front panel or IR remote, and the HDMI output audio will correspond to the selected input source.

| IN1 | IN5  |
|-----|------|
| IN9 | IN13 |

# MODE2-4×1 Multi-Viewer

MODE3: The 16x1 multi-viewer divides the nine HD inputs to the same size and displays on one screen. And now, switch the input button on the front panel or IR remote, and the HDMI output audio will correspond to the selected input source.

| IN1 | IN2  | IN3  |
|-----|------|------|
| IN5 | IN6  | IN7  |
| IN9 | IN10 | IN11 |

# MODE3-9×1 Multi-Viewer

MODE4: The 16x1 multi-viewer divides the sixteen HD inputs to the same size and

displays on one screen. And now, switch the input button on the front panel or IR remote, and the HDMI output audio will correspond to the selected input source.

| IN1  | IN2  | IN5  | IN6  |
|------|------|------|------|
| IN3  | IN4  | IN7  | IN8  |
| IN9  | IN10 | IN13 | IN14 |
| IN11 | IN12 | IN15 | IN16 |

#### MODE4-16×1 Multi-Viewer

#### 7. PC Controller User Guide

#### Installation

The PC controller is green software. Just use a cable to connect the PC via RS-232

port and copy "Quad Multi-Viewer.exe" to the PC to complete installation.

#### Preparation

- Connect PC and multi-viewer by RS-232 cable (headers of both cable sides should be FEMALE).
- ② Power-up multi-viewer.
- ③ Double-click the "Quad Multi-Viewer.exe" icon to run it.

| COM-            | OSD          |                   |         |
|-----------------|--------------|-------------------|---------|
| Comso - Connect | © OSD_ON     | © 05 <b>0_0</b> 1 | , 7     |
| OUTPUT          | INPUT PORT O | OSD TAG5          |         |
| Resolution Set  | Set          | to 🕅 1            | • Set   |
| Input - SeL     | 1:           | 2:                |         |
|                 | 3:           | 4:                |         |
| Mode 🔲 🖽 🖽      | 5:           | 6:                | 8       |
|                 | 7:           | 8;                |         |
| MAGE REGULATE   | 9:           | 10:               |         |
| Contrast 0      | 11:          | 12:               |         |
| Contrast 0      | 13:          | 14:               |         |
| Brightness 0    | 15:          | 16:               | Query   |
| Culu:           | UPGRADE      |                   | 9       |
| Sharpness       | Open BIN Fie |                   | Open    |
| BORDER          | <u> </u>     |                   | Upgrade |
| Show Border     | RESET        |                   |         |
|                 | Resident The | Factory Settinos  | leset 1 |

- Select PC to connect COM port; click to connect or disconnect PC and multi-viewer, and the corresponding light will display.
- ② Select the HDMI output resolution.
  - ② Select the input source.
- ④ Select the output mode; see the detailed description (chapter 6).
- (5) Adjust the HDMI output picture quality.
- 6 Display or hide the border.
- ⑦ Display or hide the OSD menu.

(8) Input characters in the Set box (The maximum is 16 characters). The user selects the input port that needs to be set, then clicks the Set key on the right. The

input port set is completed, and it has been saved in the following list box. Click the

Query key, and the corresponding list will display.

(9) FW upgrades part: Click to open Firmware. Then click the upgrade button, and

the new firmware will auto-download to the multi-viewer and restart it.

1 Press the Reset button, and the quad multi-viewer will reset to factory state.

## 8. Application Example

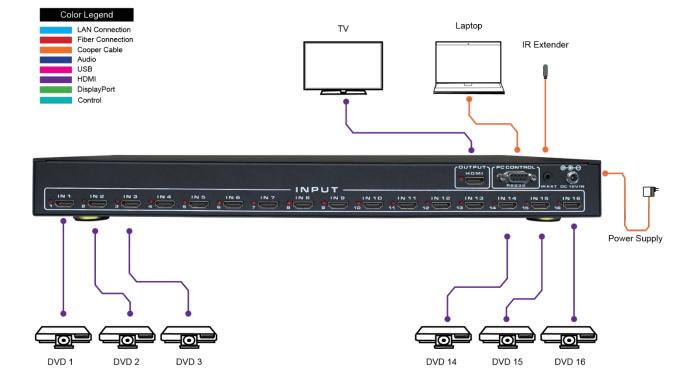

# **VLML-16X1H13**